# EXILIM

液晶デジタルカメラ *EX-Z1200* 取扱説明書 (保証書付き)

### ごあいさつ

このたびはカシオ製品をお買い上げいただき、 誠にありがとうございます。

- ……<br>• 本機をご使用になる前に、必ず別冊の「安全 上のご注意」をよくお読みの上、正しくお使 いください。
- •本書はお読みになった後も、大切に保管して ください。
- 本製品に関する情報は、カシオデジタルカメ ラオフィシャルWebサイト (http://dc.casio.ip/) または カシオホームページ (http://casio.jp/) でご覧になることができ ます。

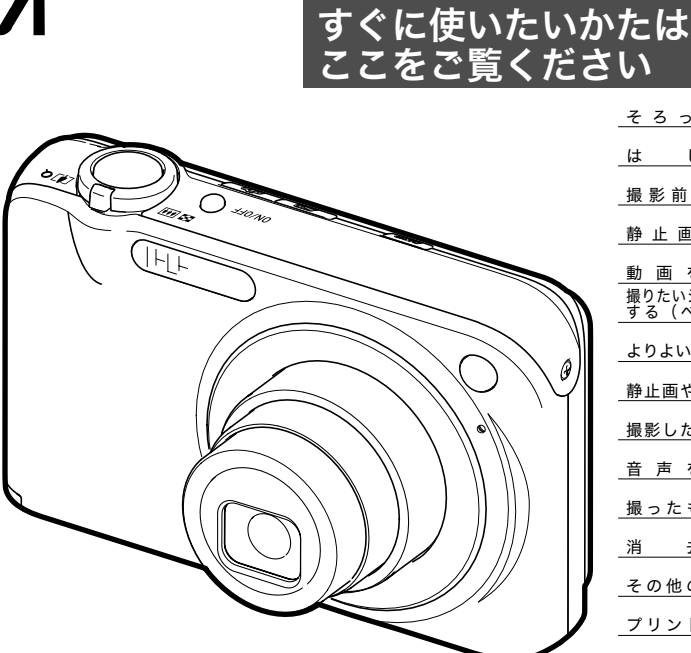

**CASIO** 

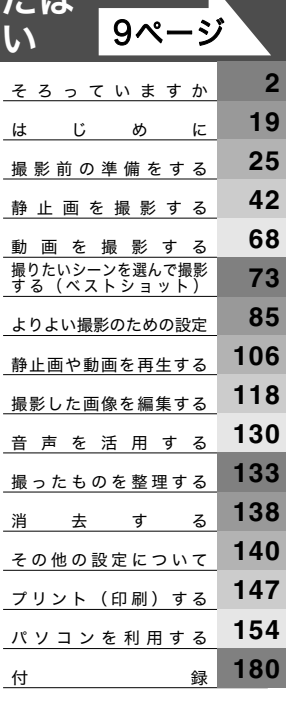

J **Z**

### そろっていますか

箱を開けたら、以下のものがすべてそろっているか確認してください。そろっていないときは、お買い上げの販売店にお問い合わせくだ さい。

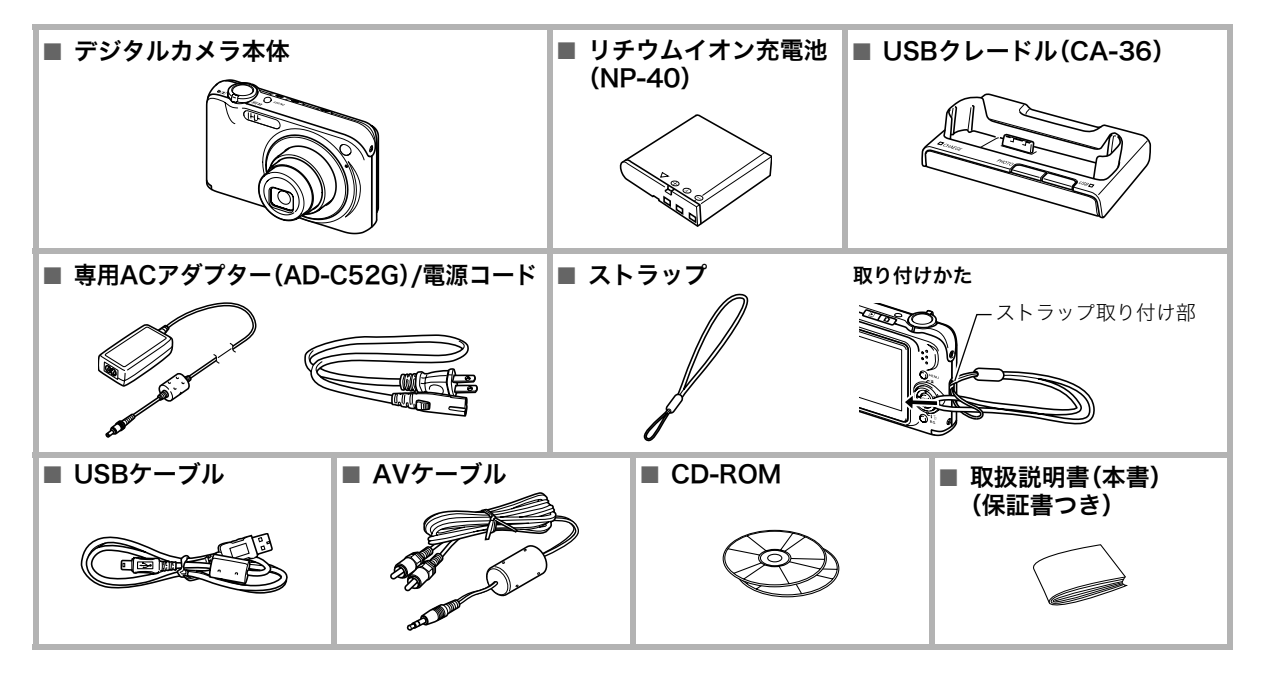

## 目次

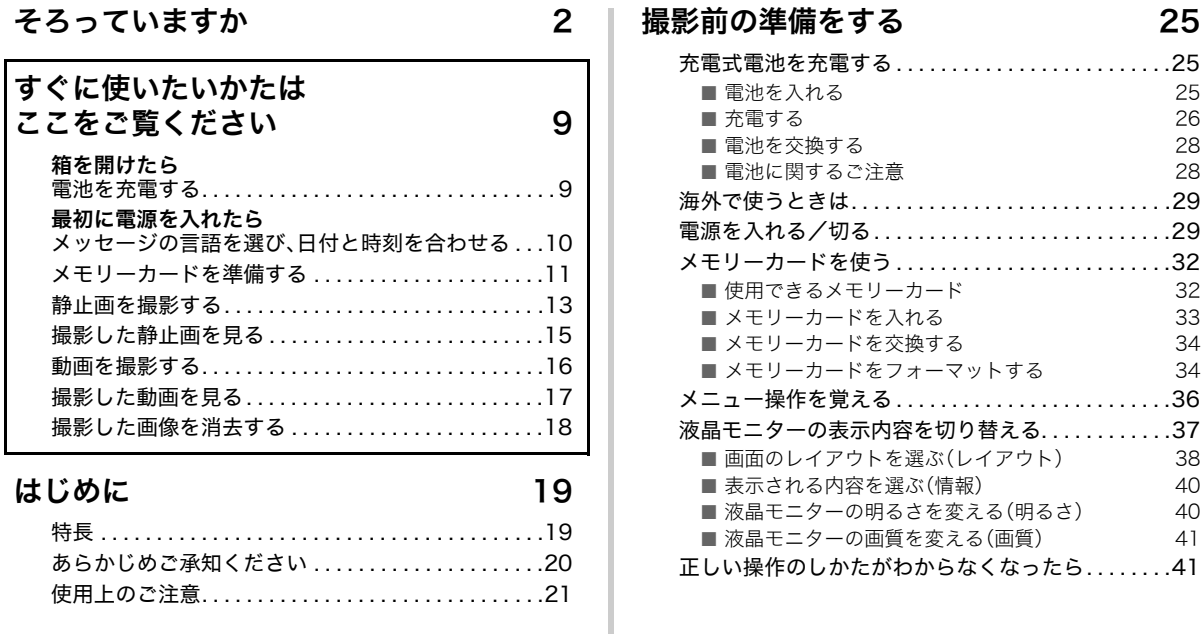

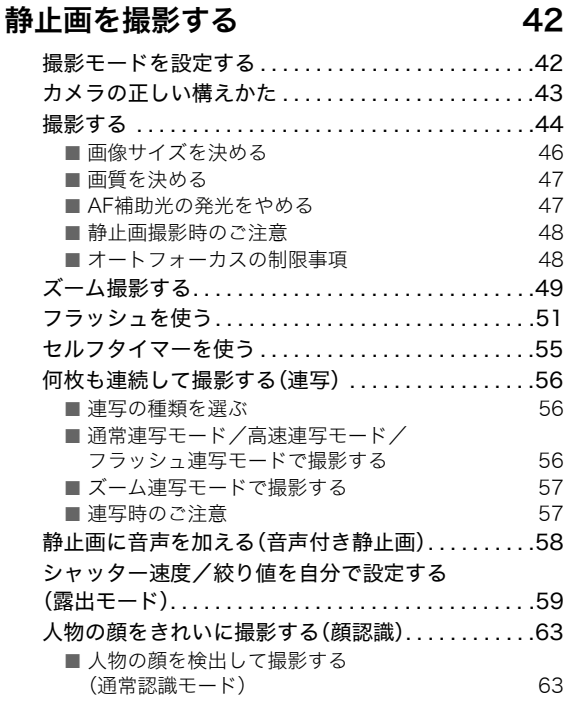

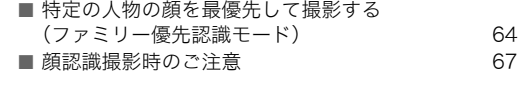

### 動画を撮影する 68

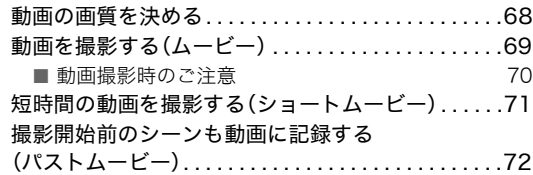

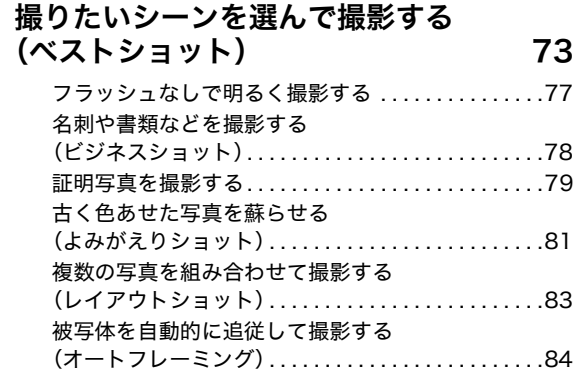

#### よりよい撮影のための設定 85 ピントの合わせかたを変える . . . . . . . . . . . . . . . . . . .85 ■ 自動でピントを合わせる(オートフォーカス) 86 ■ 近くを撮影する(マクロ) 87 ■ ピントを固定して撮影する(パンフォーカス) 90 ■ 遠くを撮影する(無限遠) 90 ■ 手動でピントを合わせる (マニュアルフォーカス) 90 **手ブレや被写体ブレを軽減する ......................91** ライトを使って撮影する(撮影ライト). . . . . . . . . . . .93 明るさを補正する (EVシフト). . . . . . . . . . . . . . . . . . 94

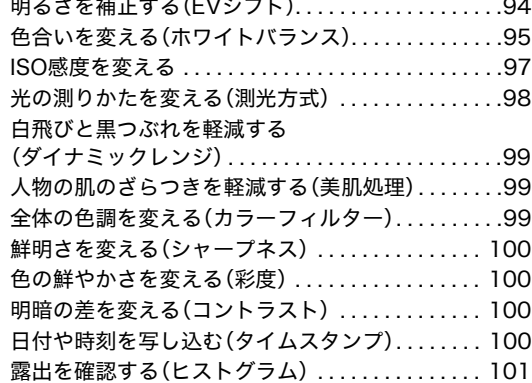

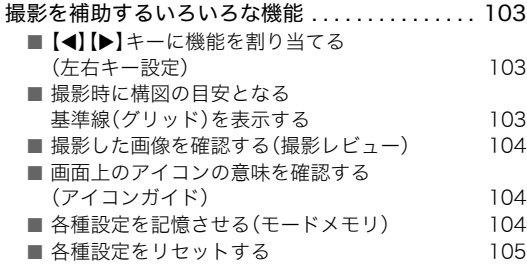

#### 静止画や動画を再生する 106

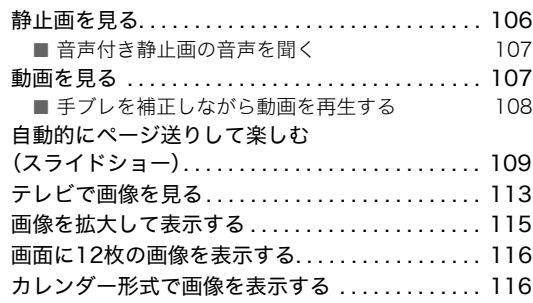

### 撮影した画像を編集する 118

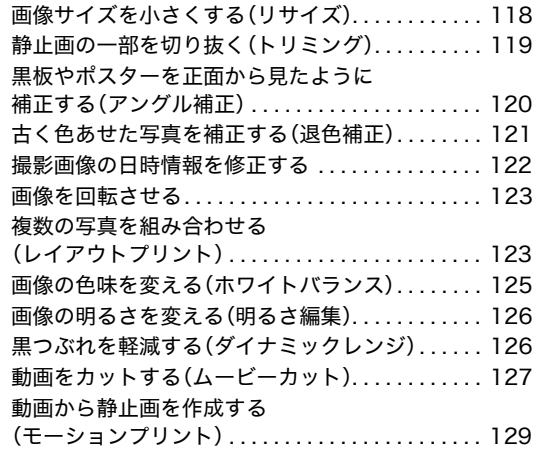

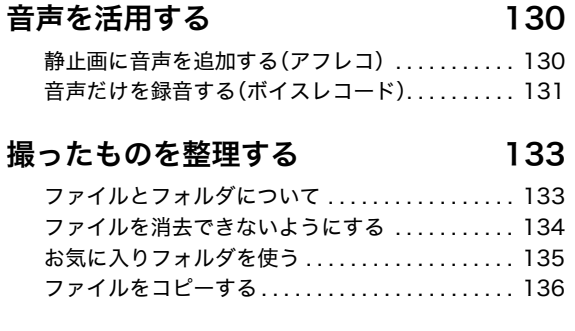

#### 消去する

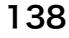

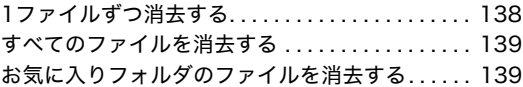

#### その他の設定について 140

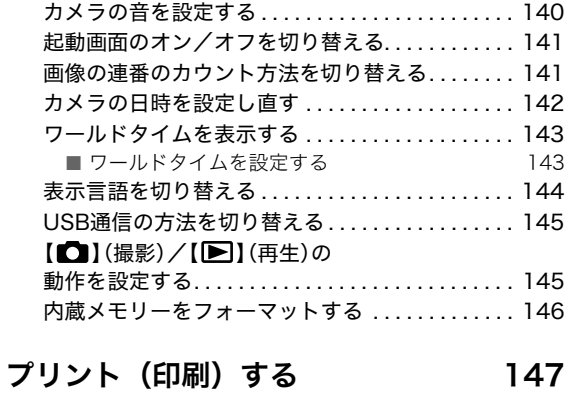

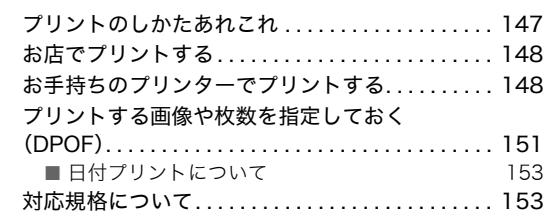

#### パソコンを利用する 154

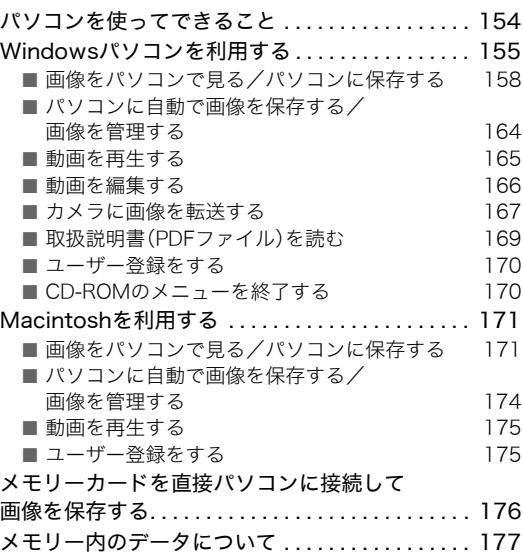

目次 7

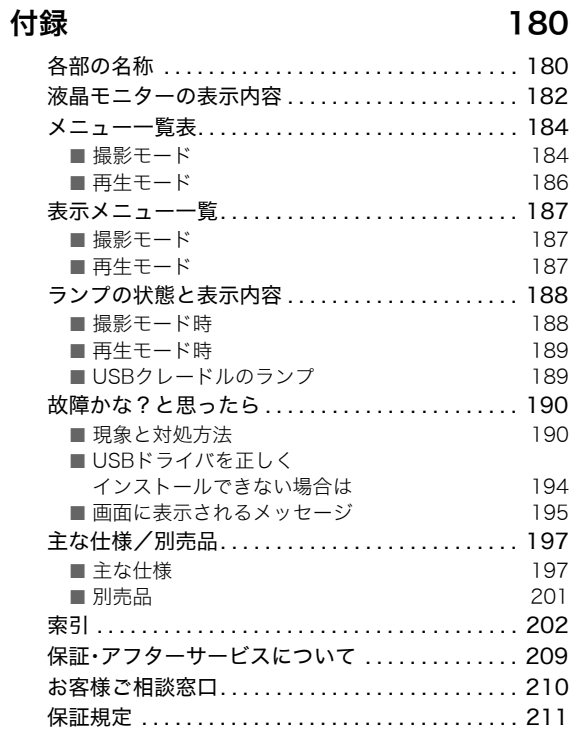

## すぐに使いたいかたはここをご覧ください

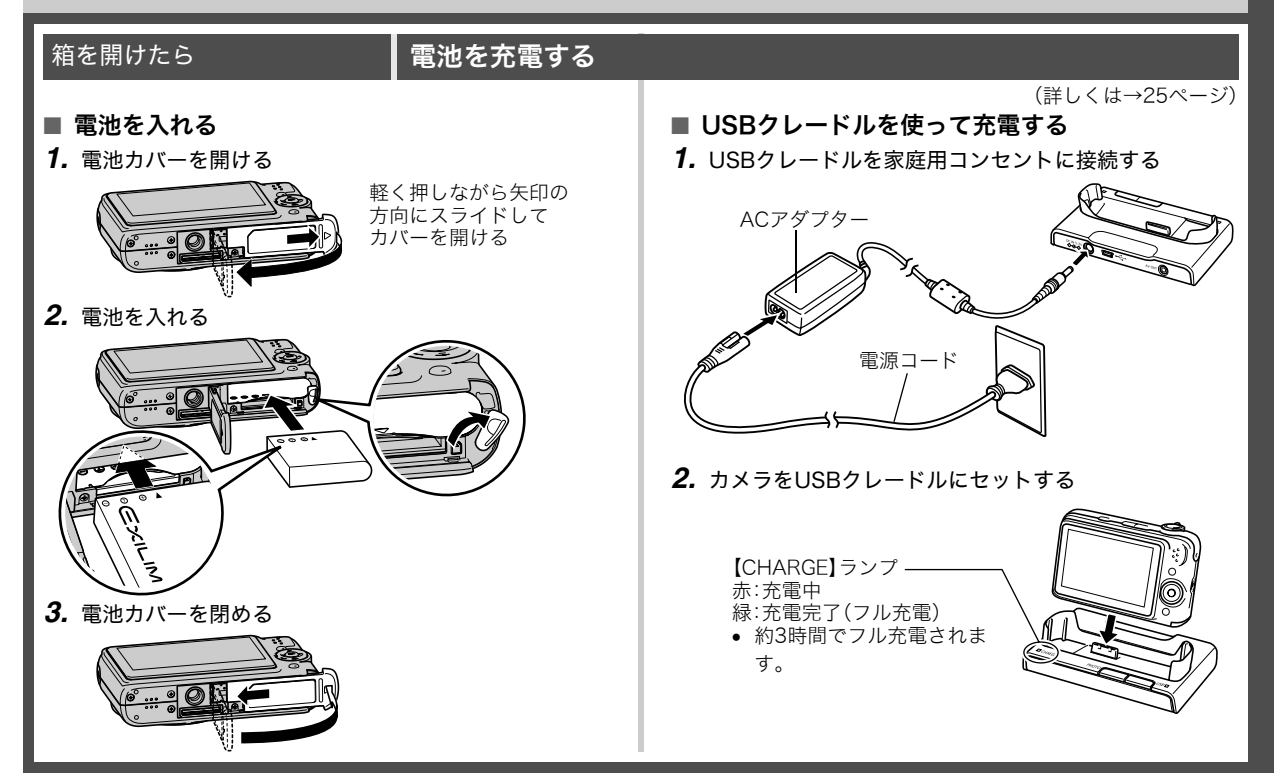

#### 最初に電源を入れたら ┃メッセージの言語を選び、日付と時刻を合わせる

(詳しくは→142、144ページ)

お買い上げ後、初めて電源を入れたときに必要な操作です。

- 日本で使う場合の操作例です。
- 表示言語や日時を間違って設定した場合、設定し直すことができま す(142、144ページ)。
- *1.*【ON/OFF】を押して電源を入れる
- 2. [▲] [▼] [◀] [▶]を押して"日本語"を選び、【SET】を押す
- 3. [A] [▼] [◀] [▶] を押して日本のエリアを選び、【SET】を押す
- 4. [▲] [v] を押して"Tokyo"を選び、[SET] を押す
- **5. 【▲】【▼】**を押して"切"を選び、【SFT】を押す これで、サマータイムにはなりません。
- **6.** [▲] 【▼】を押して日付の表示スタイルを選び、【SET】を押す 例)2007年12月19日 "年/月/日" → "07/12/19"と表示 "日/月/年" → "19/12/07"と表示 "月/日/年" → "12/19/07"と表示
- *7.* 日付と時刻を合わせる

【◀】【▶】で年、月、日、時、分を選び、【▲】【▼】で数字を合わせます。 12時間/24時間表示を切り替えるには、【BS】を押します。

 $\blacksquare$  $\overline{(\nabla)}$  $[ \blacktriangleleft ] \downarrow \downarrow \leftarrow [ \blacktriangleleft ]$   $\triangleright \right ] \downarrow \downarrow \downarrow$   $[ \blacktriangleright ]$  $[SFT]$ 【ON/OFF】(電源) 【BS】

**8. 【SET】を押す そのある そのある そのある インスター インター 【ON/OFF】を押していったん電源を切り、次に進んでください。** 

#### メモリーカードを準備する

#### ■ メモリーカードを入れる

本機で撮影した画像はメモリーに保存されます。

#### ▎参考

- 高画質の静止画、大きなサイズの静止画を何枚も撮影した り、長時間の動画を撮影したいときは、市販のメモリーカー ドをお使いください。
- メモリーカードがなくても、カメラに内蔵のメモリーを 使って撮影できます。次の「静止画を撮影する」(13ページ) に進んでください。
- メモリーカードは当社で動作確認されたメモリーカードを おすすめします。動作確認を行ったメモリーカードについ ては、カシオデジタルカメラオフィシャルWebサイト (http://dc.casio.jp/)をご覧いただくか、本書巻末記載の 「カシオお客様相談室」にお問い合わせください。
- メモリーカードに保存できる枚数については197ページを ご覧ください。

*1.* 電池カバーを開ける

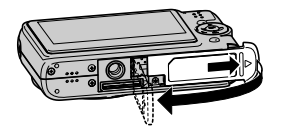

軽く押しながら矢印の 方向にスライドして カバーを開ける

(詳しくは→32ページ)

*2.* メモリーカードを入れる

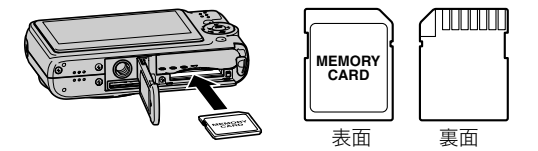

メモリーカードの表面を上(液晶モニター側)にして、カ チッと音がするまでしっかり押し込む

*3.* 電池カバーを閉める

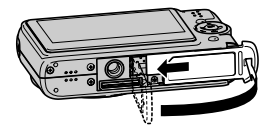

#### ■ メモリーカードをフォーマットする

メモリーカードを最初にカメラに入れたときは、カメラで使え るようにするために、「フォーマット」という作業をします。

#### 重要

- すでに静止画などが保存されているメモリーカードを フォーマットすると、その内容がすべて消去されます。 フォーマットは普段行う必要はありませんが、画像の記録 速度が遅くなったなどの異常が見られる場合にフォーマッ トしてください。
- メモリーカードは、必ずカメラを使って以下の手順で フォーマットしてください。
- *1.*【ON/OFF】を押して電源を入れる
- *2.*【MENU】を押す
- 3. 【◀】【▶】を押して"設定"タブを選ぶ
- 4. 【▼】を何回か押して"フォーマット"を選び、【▶】を押す
- **5. 【▲】**を押して"フォーマット"を選び、【SET】を押す
	- フォーマットをやめるときは、"キャンセル"を選んで 【SET】を押します。
	- "処理中です しばらくお待ちください"の表示が消える までお待ちください。

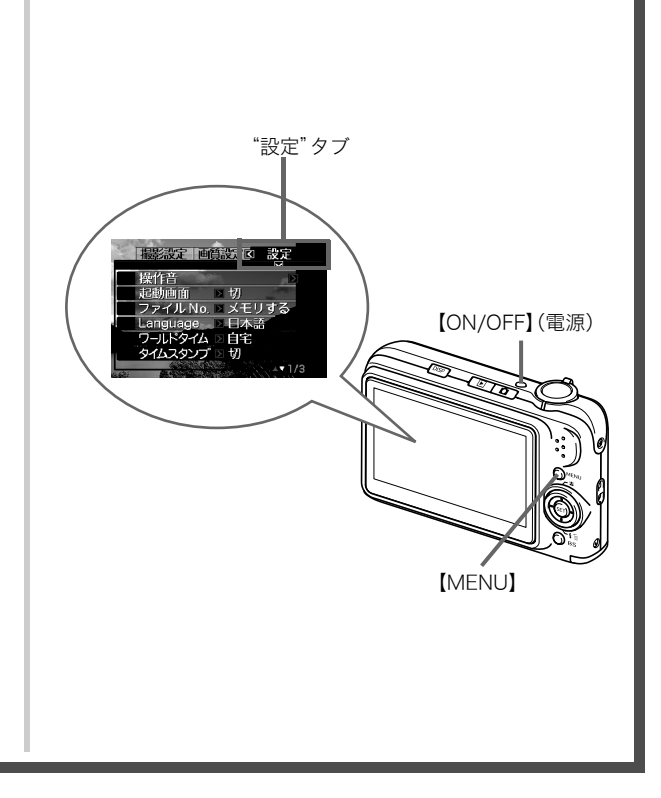

#### 静止画を撮影する

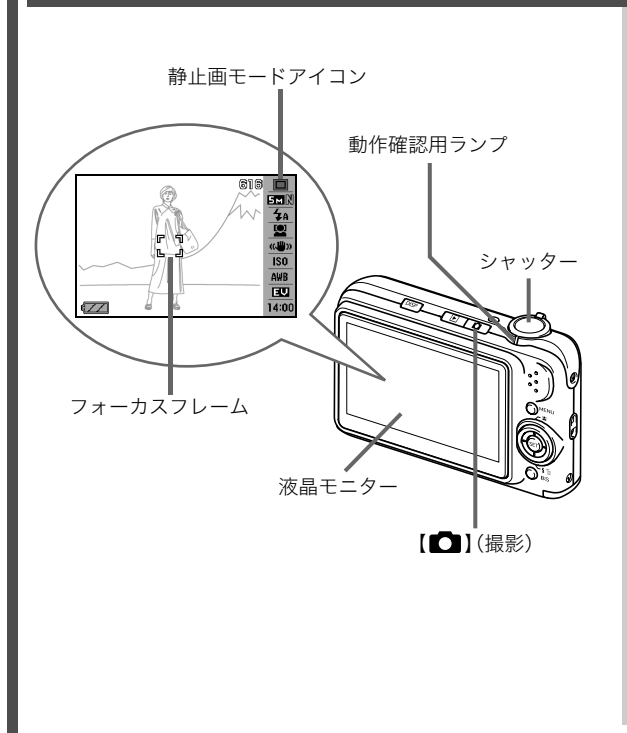

(詳しくは→42ページ)

- 1. 【■】(撮影)を押して電源を入れる 撮影モードになり、液晶モニターに"□"(静止画モードア イコン)が表示されます。
	- 液晶モニターに"□"が表示されないときは、撮影モー ドを"静止画モード "に変更してください(42ページ)。

#### *2.* ピントを合わせる

1カメラを被写体に向けます。

2カメラが動かないように気をつけながらシャッターを半 押しします。

ピントが合うと"ピピッ"と音がして、動作確認用ランプ とフォーカスフレームが緑になります。

*3.* カメラを固定したままシャッターを最後まで押し込む 撮影した静止画は約1秒表示されたあとメモリーに保存さ れ、次の撮影ができる状態になります。

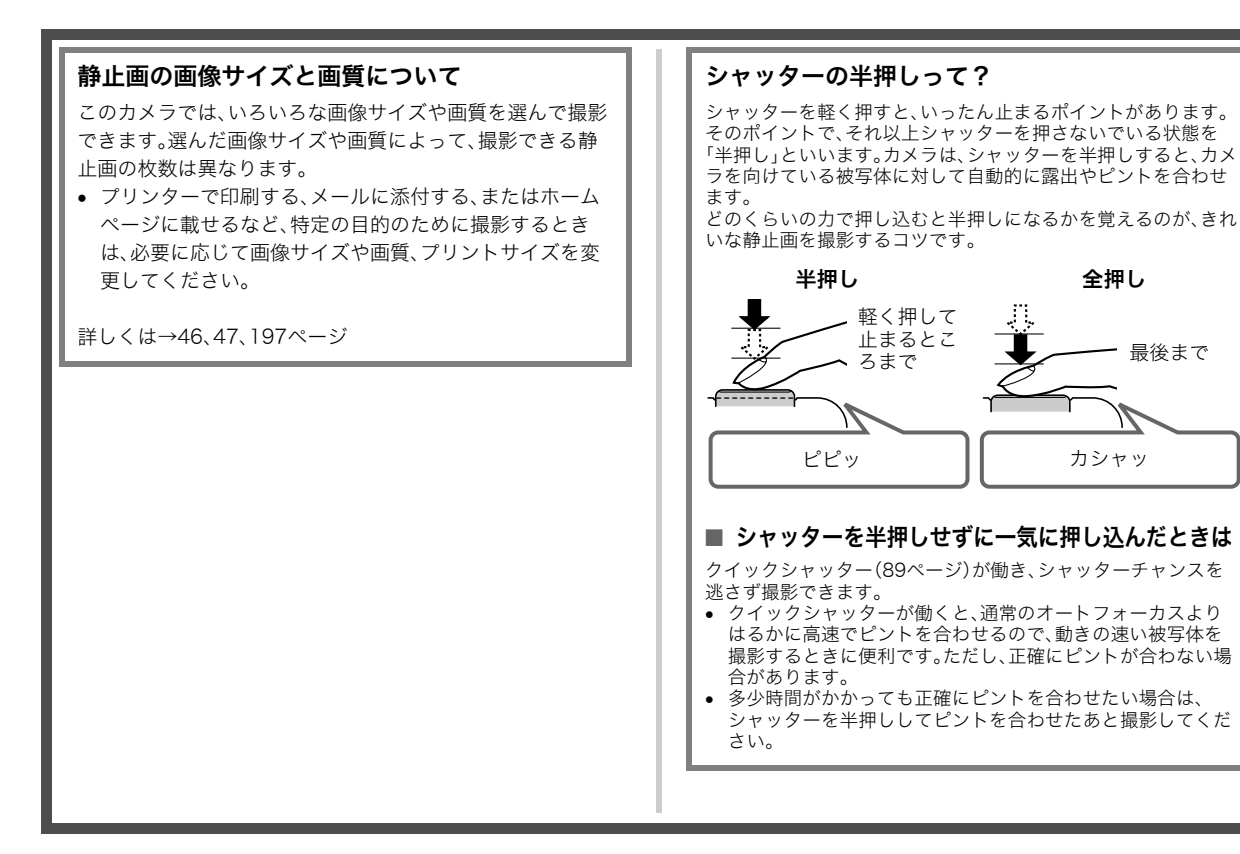

### 撮影した静止画を見る

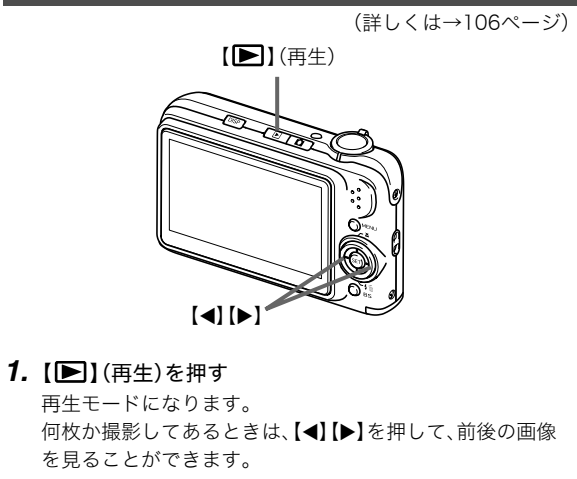

#### ■ 撮影モードに戻るには

【■】(撮影)を押します。

#### 動画を撮影する

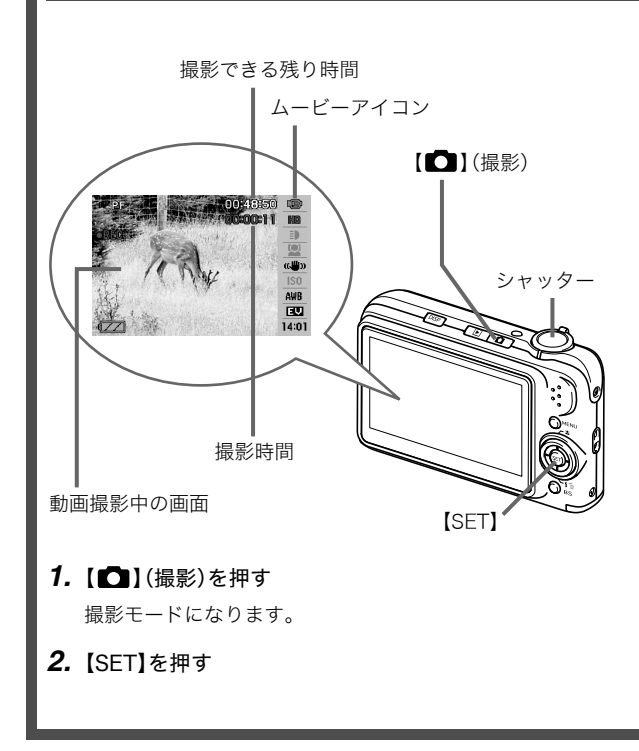

(詳しくは→68ページ)

- 3. [▲] 【▼】で操作パネルの1番上の項目(撮影モード)を選 ぶ
- **4.** [◀][▶]で" **□** ムービー"を選び、【SET】を押す 液晶モニターに" "(ムービーアイコン)が表示されます。
- *5.* シャッターを押して動画の撮影を開始する • 音声も記録されます。
- *6.* もう一度シャッターを押して撮影を終了する

#### 動画の画質について

このカメラでは、動画の画質を6種類の中から選べます (UHQ、UHQワイド、HQ、HQワイド、Normal、LP)。カメラの 性能を最大に活かしてきれいな動画を撮るには、"HQ"や "HQワイド"以上の画質に設定してお使いください。 画質は、再生したときの画像のきめ細かさや滑らかさ、美し さを示す目安です。画質を落としても長時間の撮影をした い、メモリーの残り容量が少ない、といったときに"Normal" や"LP"に切り替えてください。

詳しくは→68、198ページ

#### 撮影した動画を見る

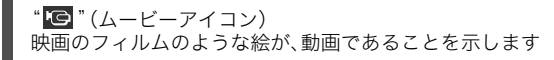

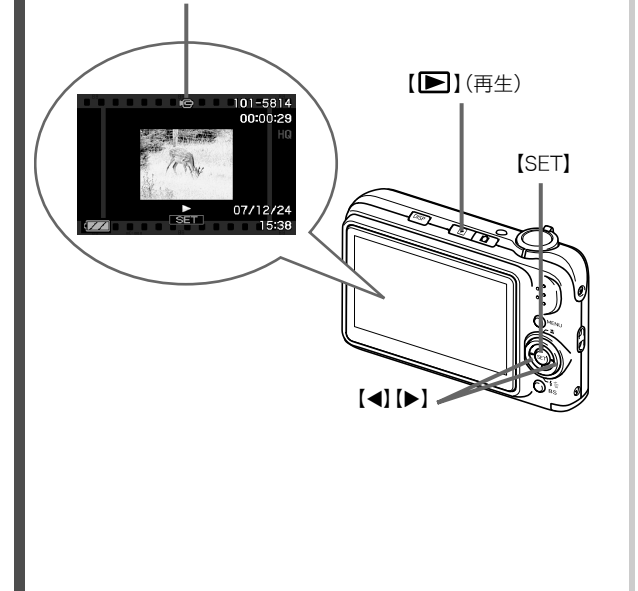

(詳しくは→107ページ)

- 1. [■I(再生)を押す 再生モードになります。
- 2. [◀][▶]を押して、再生したい動画を選ぶ 動画の場合、動画の最初の画面が表示されます。
- *3.*【SET】を押して再生を始める 最後まで再生されると、手順2の状態に戻ります。
	- 動画再生中に、音量を調整する、コマ送りする、などいろ いろな操作ができます。→108ページ

■ 撮影モードに戻るには

【 】(撮影)を押します。

#### 撮影した画像を消去する

撮影した画像は次々にメモリーに保存され、メモリーの残りの 容量が少なくなっていきます。必要な画像は、パソコンに取り込 んだりプリンターで印刷したあとメモリーから消し、次の撮影 のためにメモリーの残り容量を増やしてください。

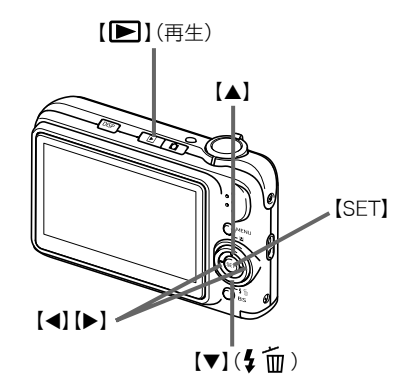

- (詳しくは→138ページ)
- *1.*【 】(再生)を押す
- 2. 【▼】(4 mm)を押す
- 3. 【◀】【▶】を押して、消去したい静止画、動画を選ぶ
- **4.** 【▲】を押して"消去"を選ぶ
	- 消去を中止するときは"キャンセル"を選びます。

#### *5.*【SET】を押す

選んだ静止画、動画が消去されます。

- さらに消去を続けるには、手順3から繰り返します。
- 消去の作業を終えるときは、【MENU】を押します。

## はじめに

#### 特長

#### ■ カメラ内蔵のサンプル画像を選ぶだけで、きれい に撮れるベストショット機能

「夜暑と人物を写します」「花 を写します」など、撮りたい シーンを選ぶだけで、最適な 設定で撮影されます。独立し た【BS】ボタンで操作性が格段 に向上しています。

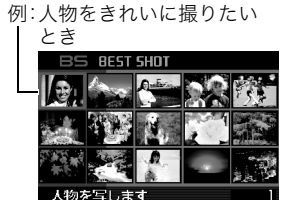

#### ■ 希望のモードで電源オン

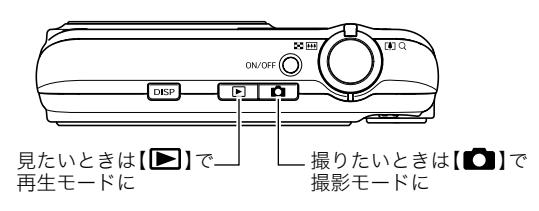

#### ■ 撮影に便利な機能いろいろ

- 人物の顔をきれいに撮影できる顔認識撮影(63ページ)
- シャッター速度の高速化と、手ブレ補正機能搭載により、手ブ レ・被写体ブレを軽減(91ページ)
- フラッシュを使わなくても暗くなることを防ぐ高感度撮影 (77ページ)
- シャッターチャンスを逃さず撮影可能なクイックシャッター 機能(89ページ)
- 高画質(H.264)の動画撮影が可能(68ページ)

#### ■ プリント機能も充実

- 日付印刷や印刷枚数の指定が簡単にできるDPOF機能(151 ページ)
- 画像データ上に日付が焼き込めるタイムスタンプ機能(100 ページ)
- PictBridge、USB DIRECT-PRINTに対応。この規格のプリン ターがあればパソコンがなくても自宅でプリント可能(148 ページ)

#### あらかじめご承知ください

#### ■ 液晶パネルについて

液晶モニターに使用されている液晶パネルは、高精度な技術で 作られており、有効画素は99.99%以上です。点灯しない画素や 常時点灯する画素が存在することがありますが、液晶パネルの 特性で、故障ではありません。

#### ■ 著作権について

個人で楽しむ場合などのほかは、画像/動画フォーマットファ イル、音声/音楽フォーマットファイルを権利者に無断で複製 することは著作権法や国際条約で固く禁じられています。また、 これらのファイルを有償・無償に関わらず権利者に無断でネッ ト上で記載したり、第三者に配付したりすることも著作権法や 国際条約で固く禁止されています。万一、本機が著作権法上の違 法行為に使用された場合、当社では一切その責任を負えません ので、あらかじめご了承ください。

この装置は、情報処理装置等電波障害自主規制協議会(VCCI) の基準に基づくクラスB情報技術装置です。この装置は、家庭 環境で使用することを目的としていますが、この装置がラジオ やテレビジョン受信機に近接して使用されると、受信障害を引 き起こすことがあります。取扱説明書にしたがって正しい取り 扱いをしてください。

本文中の以下の用語は、それぞれ各社の登録商標または商標です。 なお、本文中には、™マーク、®マークを明記していません。

- SDHCロゴは商標です。
- Microsoft、Windows、Internet Explorer、Windows Media、 Windows Vista、およびDirectXは、米国およびその他の国に おけるMicrosoft Corporationの登録商標または商標です。
- Macintosh、Mac OS、QuickTime、QuickTimeロゴ、および iPhotoは、Apple Inc.の商標です。
- MultiMediaCardは、独Infineon Technologies AG社の商標 であり、MMCA(MultiMediaCard Association)にライセン スされています。
- MMC*plus*はMultiMediaCard Associationの商標です。
- Adobe、およびReaderは、米国Adobe Systems Incorporated(アドビシステムズ社)の米国ならびに他の国 における商標または登録商標です。
- Ulead、Ulead VideoStudio、およびMovie Wizardは、Ulead Systems, Inc. (ユーリードシステムズ社)の商標です。
- HOTALBUMおよびHOT ALBUMロゴは、コニカミノルタ フォトイメージング(株)の登録商標または商標であり、ホッ トアルバムコム(株)にライセンスされています。
- EXILIM、Photo Loader、およびPhoto Transportは、カシオ 計算機(株)の登録商標または商標です。
- Photo Loader with HOT ALBUMは、HOT ALBUMとPhoto Loaderをベースに開発された、カシオ計算機(株)およびホッ トアルバムコム(株)の著作物であり、著作権およびその他の 権利は、これらに帰属します。
- その他の社名および商品名は、それぞれ各社の登録商標また は商標です。

本製品に付属するソフトウェアを、無断で営業目的で複製(コ ピー)したり、頒布したり、ネットワークに転載したりすること を禁止します。

当製品には、イーソル株式会社のリア ルタイムOS、PrKERNELv4が搭載され ています。

 $P$ FKERNEL $v$ 4<sup>°</sup>

- 本書の内容については、将来予告なしに変更することがあ ります。
- 本書の内容については万全を期して作成いたしましたが、 万一ご不審な点や誤りなど、お気付きのことがありました らご連絡ください。
- 本書の一部または全部を無断で複写することは禁止されて います。また、個人としてご利用になるほかは、著作権法上、 当社に無断では使用できません。
- 万一、本機使用や故障により生じた損害、逸失利益または第 三者からのいかなる請求についても、当社では一切その責 任を負えませんので、あらかじめご了承ください。
- 万一、Photo Loader with HOT ALBUM、Photo Transport 使用により生じた損害、逸失利益または第三者からのいか なる請求についても、当社では一切その責任を負えません ので、あらかじめご了承ください。
- 故障、修理、その他の理由に起因するメモリー内容の消失に よる、損害および逸失利益等につきまして、当社では一切そ の責任を負えませんので、あらかじめご了承ください。
- 取扱説明書に記載している画面やイラストは、実際の製品 と異なる場合がありますので、あらかじめご了承ください。

#### 使用上のご注意

#### ■ 撮影前はためし撮りを

• 必ず事前にためし撮りをして、カメラに画像が正常に記録さ れていることを確認してください。

#### ■ データエラーのご注意

- 本機は精密な電子部品で構成されており、以下のお取り扱い をすると内部のデータが破壊される恐れがあります。
	- カメラの動作中に電池やメモリーカードを抜いたり、USB クレードルにセットまたは取りはずした
	- 電源を切ったときに動作確認用ランプが緑色に点滅してい る状態で電池やメモリーカードを抜いたり、USBクレード ルにセットまたは取りはずした
	- 通信中にUSBケーブルがはずれたり、USBクレードルから カメラやACアダプターがはずれた
	- 消耗した電池を使用し続けた
	- その他の異常操作
- このような場合、画面にメッセージが表示される場合がありま す(195ページ)。メッセージに対応した処置をしてください。

#### ■ 使用環境について

- 使用できる温度の範囲は、0℃~40℃です。
- 次のような場所には置かないでください。
	- 直射日光の当たる場所、湿気やホコリの多い場所
	- 冷暖房装置の近くなど極端に温度、湿度が変化する場所
	- 日中の車内、振動の多い場所

#### ■ 結露について

• 真冬に寒い屋外から暖房してある室内に移動するなど、急激 に温度差の大きい場所へ移動すると、本機の内部や外部に水 滴が付く(結露)ことがあります。結露は故障の原因になりま すので、ご注意ください。結露を防ぐには、温度差の大きな場 所の間を移動する前に、本機をビニール袋で密封しておき、移 動後に本機を周囲の温度に充分慣らしてから取り出して、電 池カバーを開けたまま数時間放置してください。

#### ■ 電源について

- 必ず当社の専用リチウムイオン充電池(NP-40)をお使いくだ さい。他の電池は使用できません。
- 本機には時計専用の電池は入っていません。電池やUSBク レードルで電源が供給されていないと、約12時間で日時がリ セットされますので、その場合は再度設定してください(142 ページ)。

#### ■ レンズについて

- レンズ面は強くこすったりしないでください。レンズ面に傷 が付いたり、故障の原因となります。
- レンズの特性(歪曲収差)により、撮影した画像の直線が歪む (曲がる)場合がありますが、故障ではありません。

#### ■ カメラのお手入れについて

- レンズ面が指紋やゴミなどで汚れていると、カメラ本体の性 能が十分に発揮できませんので、レンズ面には触れないでく ださい。レンズ面の汚れは、ブロアー等でゴミやホコリを軽く 吹き払ってから、乾いた柔らかい布で軽く拭いてください。
- フラッシュ面が指紋やゴミなどで汚れていると、カメラ本体 の性能が十分に発揮できませんので、フラッシュ面には触れ ないでください。フラッシュ面の汚れは、乾いた柔らかい布で 軽く拭いてください。
- 本機が汚れた場合は、乾いた柔らかい布で拭いてください。

#### ■ 撮影画像の確認について

• 本機での通常の再生表示は縮小画像のため、撮影した画像の 詳細を確認することができません。本機では画像を拡大して 表示させる機能がありますので、大切な写真等を撮影された ときは、撮影された画像を拡大表示して、画像の確認をしてい ただくことをおすすめいたします(115ページ)。

#### ■ 充電式電池の取り扱いについて

• リサイクルのお願い

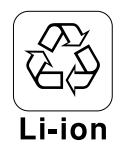

不要になった電池は、貴重な資源を守るために 廃棄しないで充電式電池リサイクル協力店へ お持ちください。

<最寄りのリサイクル協力店へ>

詳細は、有限責任中間法人JBRCのホームページをご参照くだ さい。

- ホームページ http://www.jbrc.com/
- 使用済み充電式電池の取り扱い注意事項
	- プラス端子、マイナス端子をテープ等で絶縁してください。
	- 被覆をはがさないでください。
	- 分解しないでください。

#### ■ USBクレードル/ACアダプターご使用時のご注意

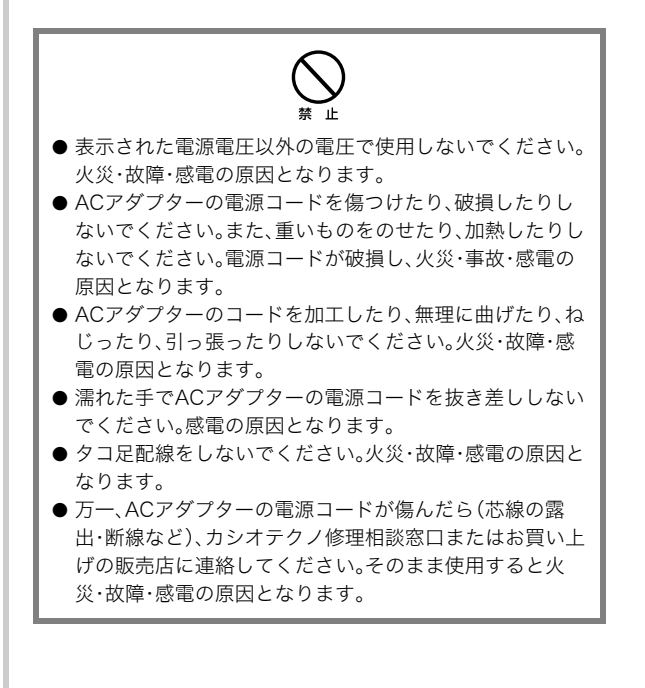

- ACアダプターの電源コードを抜き差しする際は、必ずカメラ をUSBクレードルから取りはずした状態で行ってください。
- 充電中、USB通信中、フォトスタンド機能使用中、ACアダプ ターは若干熱を持ちますが、故障ではありません。
- ご使用にならないときは、ACアダプターの電源コードをコン セントから必ずはずしてください。
- ACアダプターの上に毛布などがかぶさらないようにしてく ださい。火災の原因となります。

#### ■ メモリーカードやカメラ本体を廃棄/譲渡すると きのご注意

本機の「フォーマット」や「削除」機能では、メモリーカード内の ファイル管理情報だけが変更され、データそのものが変更され ないことがあります。メモリーカード内のデータは、お客様の責 任において管理してください。たとえば以下のような手法をお すすめします。

- 廃棄の際は、メモリーカード本体を物理的に破壊するか、市販 のデータ消去専用ソフトなどを使用してメモリーカード内の データを完全に消去する。
- 譲渡の際は、市販のデータ消去専用ソフトなどを使用してメ モリーカード内のデータを完全に消去する。 また、内蔵メモリーのデータは「フォーマット」機能(146ペー

ジ)で完全に消去してからカメラ本体を廃棄・譲渡することをお すすめします。

#### ■ その他の注意

• 使用中、本機は若干熱を持ちますが、故障ではありません。